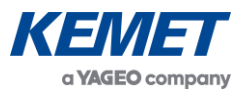

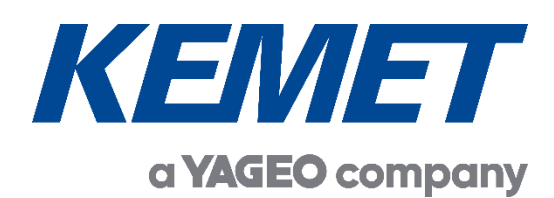

## Application Notes

# **Using KEMET NDIR Gas Sensors**

# **Linear Approximation from I 2C Data Registers**

The above information is believed to be correct but does not purport to be all inclusive and must be used only as a guide.

© KEMET Electronics Corporation • KEMET Tower • One East Broward Boulevard

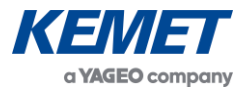

## **TABLE OF CONTENTS**

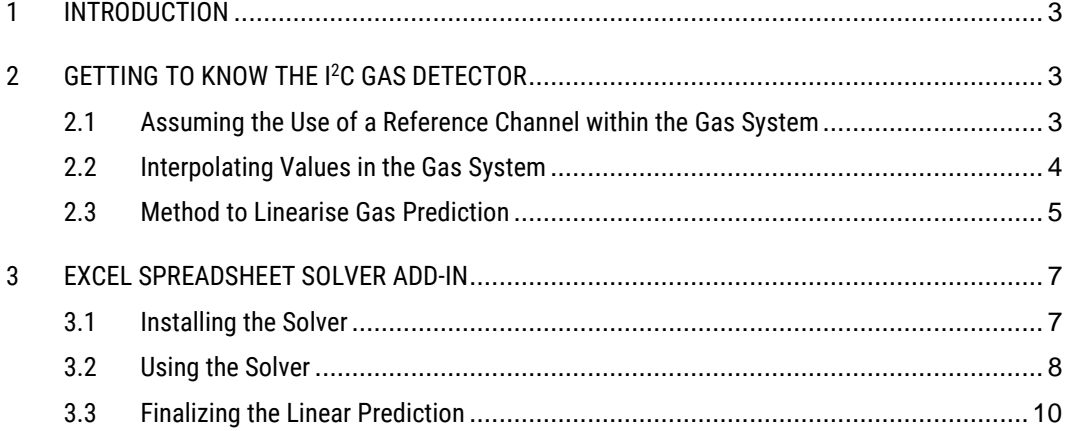

#### DOCUMENT HISTORY

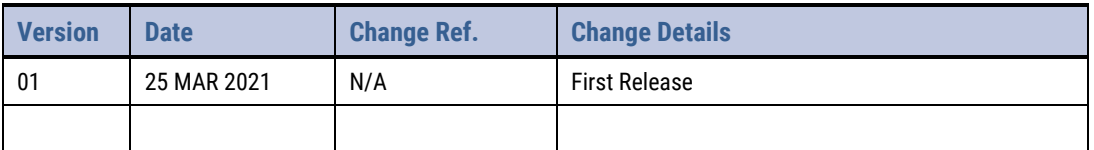

The above information is believed to be correct but does not purport to be all inclusive and must be used only as a guide.

© KEMET Electronics Corporation • KEMET Tower • One East Broward Boulevard

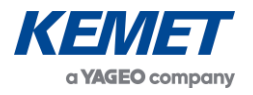

## <span id="page-2-0"></span>**1 INTRODUCTION**

This application note is about interpolating the data from KEMET's SMD I<sup>2</sup>C devices and shows a method of creating an Excel spreadsheet and then using Excel Add-ins to solve a linear curve approximation.

This document acts as a user reference guide and should be used alongside the Excel spreadsheet *KEMET NDIR Gas Linearisation.xlsx*. It guides the reader through using the register values during the calibration process and details the methodology on how to use a modified Beer Lambert equation to interpolate the registers and thus demonstrate the difference between **transmission** and **absorption** and showing that both curves are non-linear. It will also provide methods on how to use equations and solvers to linearise results, explaining how to install the necessary Add-ins into an Excel spreadsheet and then a step by step guide on how the Excel spreadsheet values change when the solver function is used to find the best linear fit.

## <span id="page-2-1"></span>**2 GETTING TO KNOW THE I<sup>2</sup>C GAS DETECTOR**

### <span id="page-2-2"></span>**2.1 Assuming the Use of a Reference Channel within the Gas System**

The Beer-Lambert Law, stating that the loss of light intensity when propagated in a medium is directly proportional to intensity and path length, implies that the curve is non-linear. In our case it relates to the IR being transmitted and the gas in which that IR is being transmitted through.

Practical NDIR applications require the following modified Beer-Lambert Law:

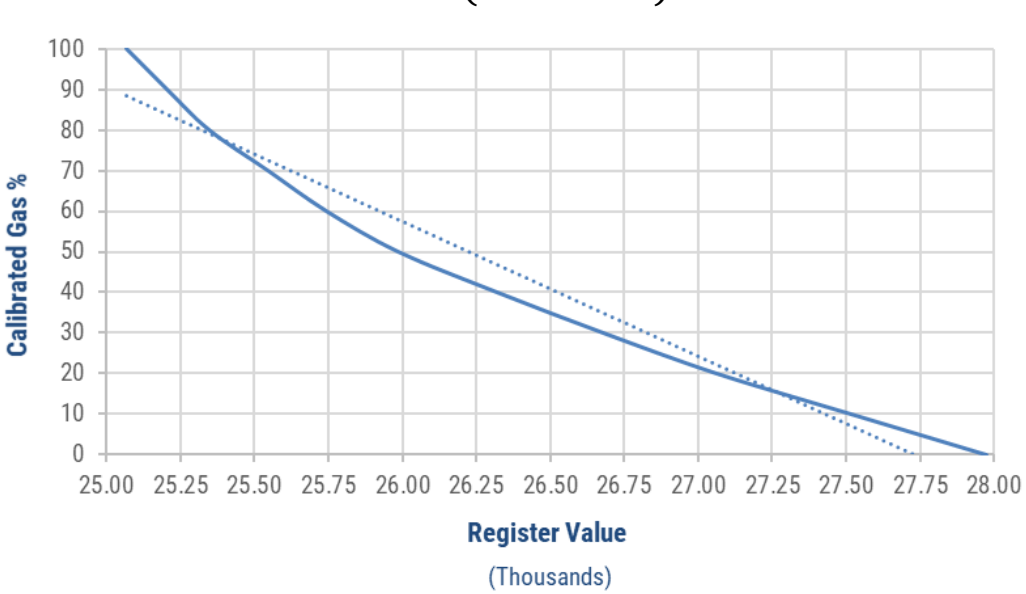

$$
T = a(1 - e^{-bx^c})
$$

*Figure 1 – Example Register Values*

In most systems a reference channel is used to determine the transmission intensity, which takes also into consideration the transmission path length. A gas channel determines the transmission attenuation due to the presence of gas. Many engineers use the term **absorption** instead of the term "transmission attenuation".

The above information is believed to be correct but does not purport to be all inclusive and must be used only as a guide.

© KEMET Electronics Corporation • KEMET Tower • One East Broward Boulevard

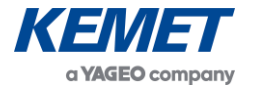

## <span id="page-3-0"></span>**2.2 Interpolating Values in the Gas System**

First, calculate and populate the **Ratio** column for each Gas %.

To do so, let's use the data from Table 1, and divide the Gas Sensor data (**Io**) by the Reference Sensor data (**I**), the result we will call the **Ratio**.

Calculate Transmittance **T** values by using **Ratio** value for each Gas %**.**

To do this and divide by **Ratio** value for each gas percentage by the value for **0%** gas.

|                                                              | <b>Example Calibration Data</b> |            |             |           |               |            |                   |
|--------------------------------------------------------------|---------------------------------|------------|-------------|-----------|---------------|------------|-------------------|
|                                                              | <b>Actual Gas %</b>             | Reference  | Gas         | Ratio     | Transmittance | Absorption |                   |
| 1.277<br>$1.000 = -$<br>1.277<br>1.254<br>$0.982 =$<br>1.277 |                                 | Sensor (I) | Sensor (lo) | Gas / Ref | (T)           | $(1-T)$    |                   |
|                                                              | $\Omega$                        | 21903      | 27976       | 1,277268  | 1.000000      | 0.000000   |                   |
|                                                              | 10                              | 21931      | 77510       | 1.254799  | 0.982409      | 0.017591   | <b>Absorption</b> |
|                                                              | 20                              | 71028      | 27065       | 1.234210  | 0.966289      | 0.033711   |                   |
|                                                              |                                 | 21950      | 26681       | 1.215535  | 0.951668      | 0.048332   | $1 - T$ values    |
|                                                              | 40                              | 21933      | 26322       | 1.200109  | 0.939591      | 0.060409   |                   |
|                                                              | 50                              | 21945      | 25987       | 1.184188  | 0.927126      | 0.072874   |                   |
|                                                              | 60                              | 21961      | 25744       | 1.172260  | 0.917787      | 0.082213   |                   |
|                                                              | 70                              | 21971      | 25546       | 1.162714  | 0.910314      | 0.089686   |                   |
|                                                              | 80                              | 21978      | 25347       | 1.153290  | 0.902935      | 0.097065   |                   |
|                                                              | 90                              | 21982      | 25205       | 1.146620  | 0.897713      | 0.102287   |                   |
|                                                              | 100                             | 21971      | 25068       | 1.140959  | 0.893280      | 0.106720   |                   |

*Table 1 – Calibration Data*

Using values calculated for **Transmittance** (see Table 1), transmittance can now be plotted. We can see in Figure 2 that the resultant graph is non-linear.

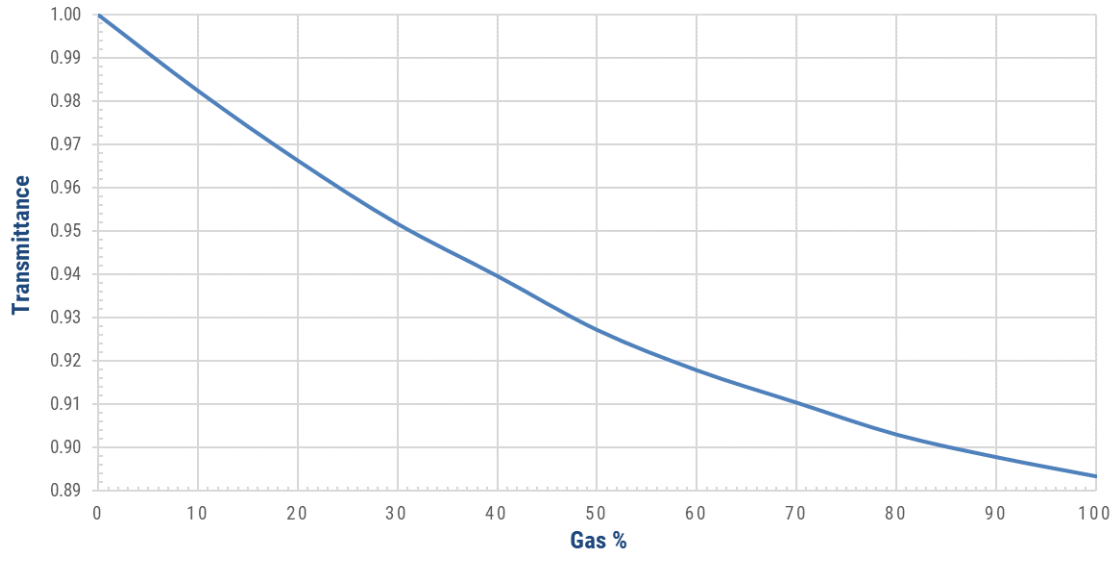

*Figure 2 – Transmittance Curve*

The above information is believed to be correct but does not purport to be all inclusive and must be used only as a guide.

© KEMET Electronics Corporation • KEMET Tower • One East Broward Boulevard

Using the formula (**1-T**), it is possible to calculate the values for **Absorption**. Plotting the curve of absorption of Figure 3, we can also see the resultant graph is non-linear.

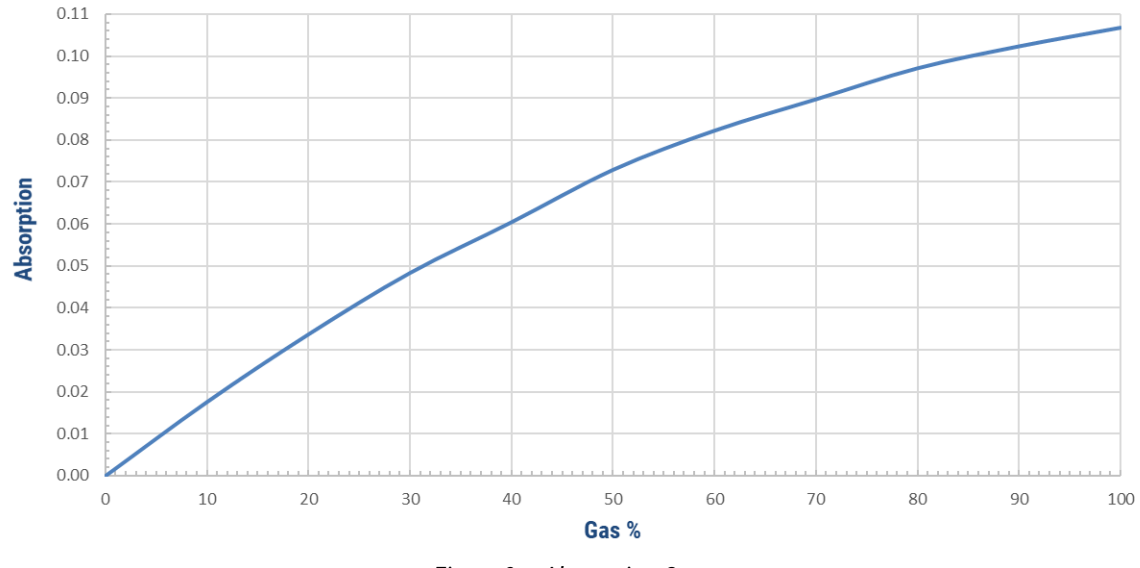

*Figure 3 – Absorption Curve*

## <span id="page-4-0"></span>**2.3 Method to Linearise Gas Prediction**

Using the modified Beer-Lamberts equation allows us to predict more accurately offsets within the system (see equation PA below). The Microsoft Excel spreadsheet solver function enables the user to use an iterative process to estimate the best values for linearisation (see equation X below).

To do so, the Excel spreadsheet needs to include the **Add-ins**, and the **Solver** function.

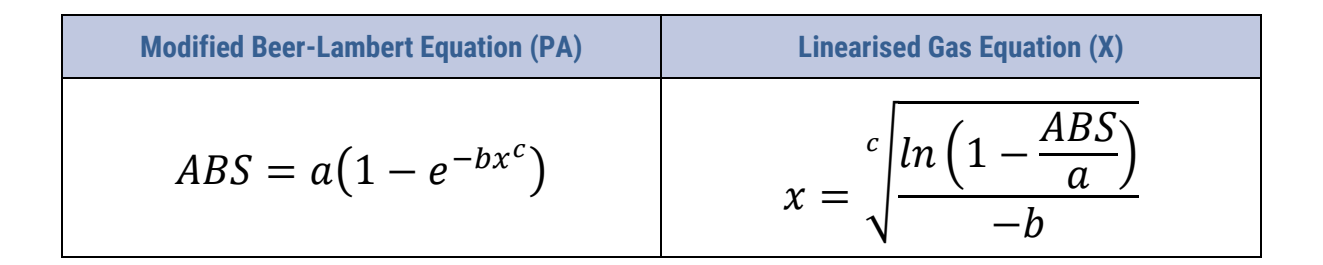

Modify the Excel spreadsheet to include the following:

- Add a new column called **Predicted Absorption (PA)**: this column will calculate values using the equation PA.
- Add a new column called **Linearised Gas % (X)**: this column will calculate values using the equation X.
- Add a new column called **SQRD Delta (R<sup>2</sup>)**: the numeric value of R<sup>2</sup> is used by the Excel Solver to linearise the final gas prediction.

The above information is believed to be correct but does not purport to be all inclusive and must be used only as a guide.

© KEMET Electronics Corporation • KEMET Tower • One East Broward Boulevard

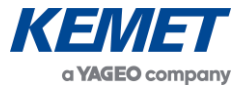

Each numeric expression is written into the three new columns. The Excel Solver functions, and initial variables, have been written into the table below:

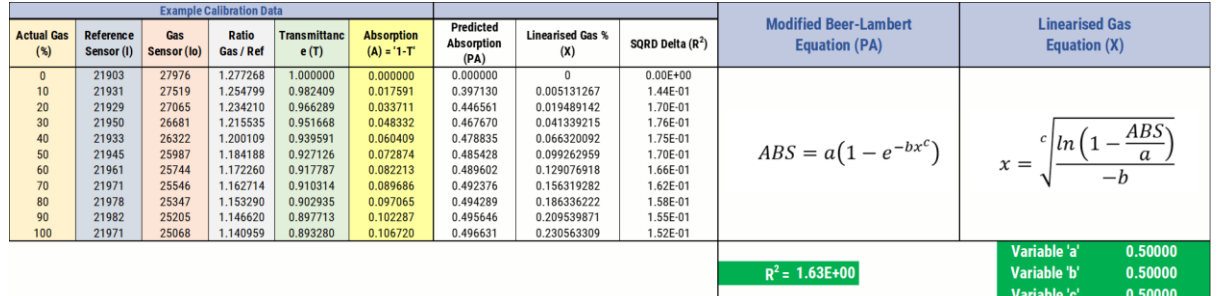

- Using initial values of 0.5 for each variable 'a', 'b' and 'c'.
- PA and X columns are automatically populated with **estimated** values.
- Notice also that the sum of the Delta  $R^2$  column has now been calculated as <mark>1.63</mark>. This value is part of the solver function and must not be manually modified.

Each time a solver iteration is conducted, these values will subsequently change.

When variables 'a', 'b' and 'c' no longer change, this means these unchanged values are the **best** approximation (no more than three iterations should be required using the Solver).

From this process, the linearisation process and results can be calculated and proved:

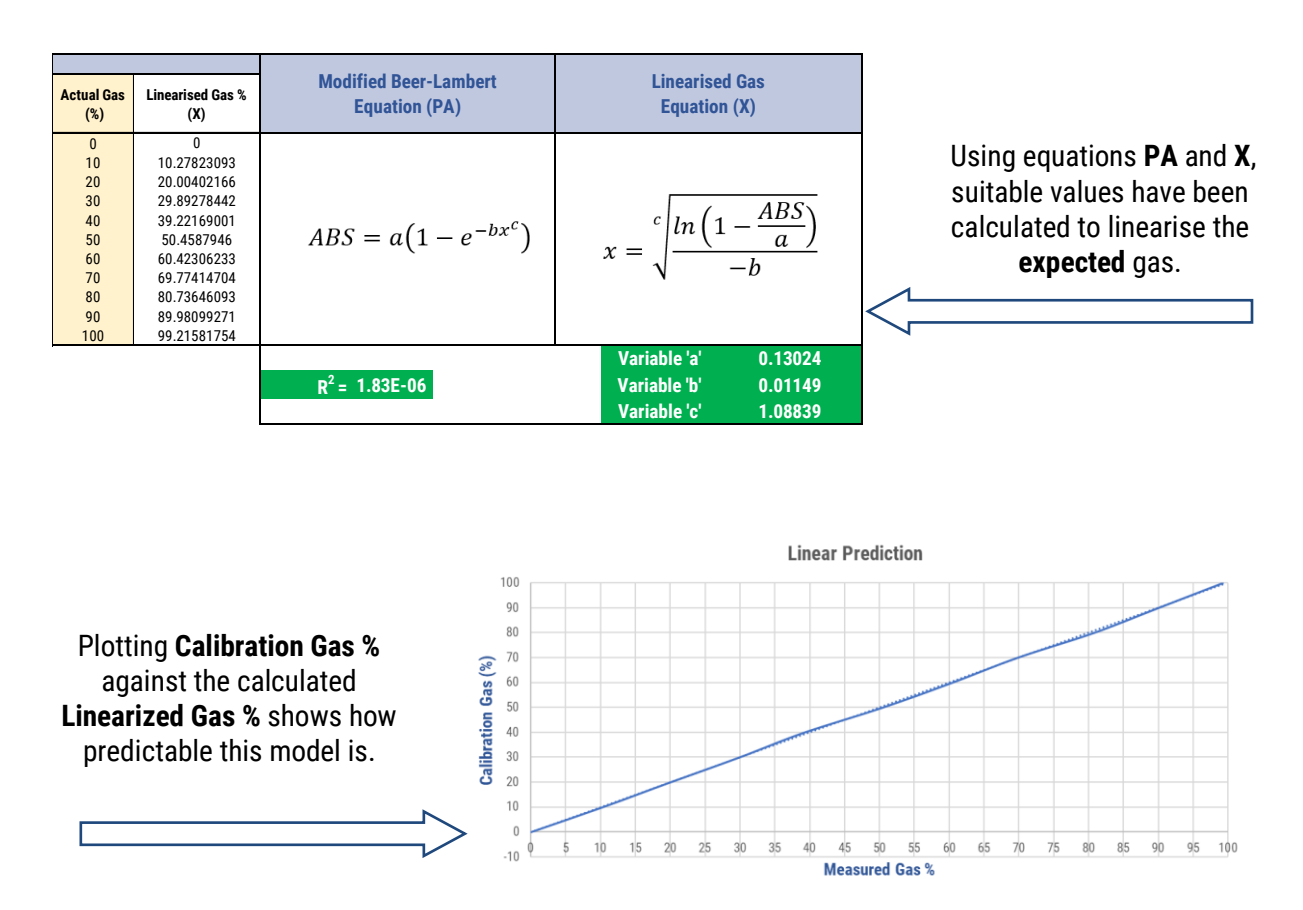

 *Figure 4 – Linearized Gas Prediction*

The above information is believed to be correct but does not purport to be all inclusive and must be used only as a guide.

<sup>©</sup> KEMET Electronics Corporation • KEMET Tower • One East Broward Boulevard

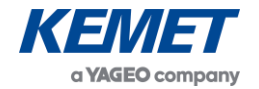

### <span id="page-6-0"></span>**3 EXCEL SPREADSHEET SOLVER ADD-IN**

#### <span id="page-6-1"></span>**3.1 Installing the Solver**

Follow these simple steps to install and run the Solver function from Excel:

• Within Excel spreadsheet, click **File**, and then click on **Options** in the green menu.

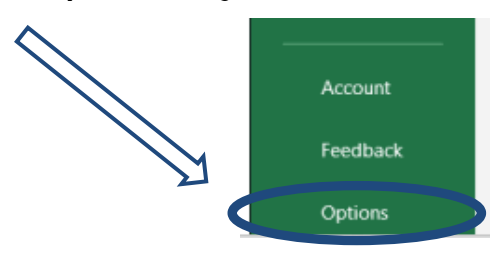

• Scroll to the bottom of the list and click on **Add-ins**.

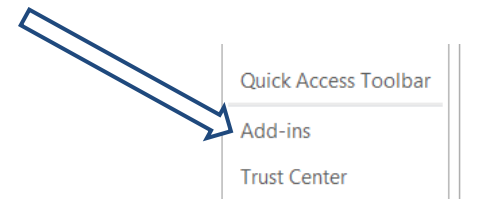

• Select **Solver Add-in**, Then click OK.

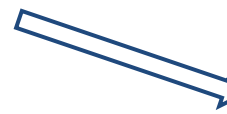

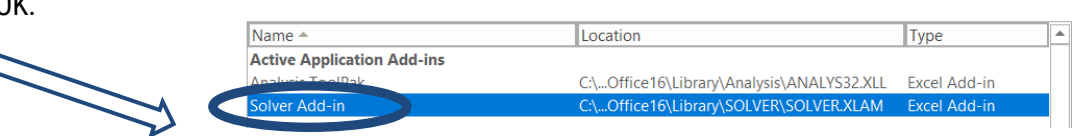

• Within an Excel spreadsheet, select the menu item called **Data**,

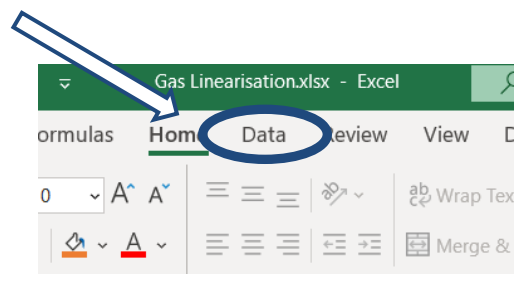

• You will now see a new function called **SOLVER,** this is the new function you will use to calculate the linearization variables.

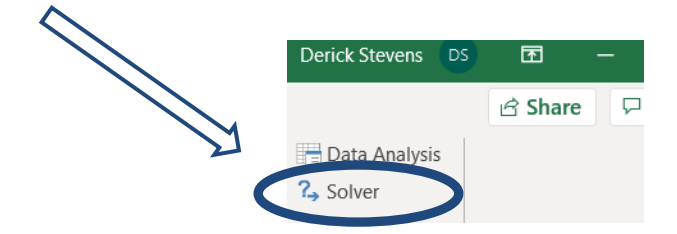

The above information is believed to be correct but does not purport to be all inclusive and must be used only as a guide.

© KEMET Electronics Corporation • KEMET Tower • One East Broward Boulevard

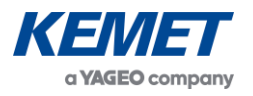

#### <span id="page-7-0"></span>**3.2 Using the Solver**

Open the Excel spreadsheet intended to be used for the gas calibration process.

- Within the spreadsheet, identify and name four cells that will be used for the linearisation solver.
- In below example, the first cell is called  $R^2$ .
- The remaining cells are then identified as Variable 'a', Variable 'b' and Variable 'c'.

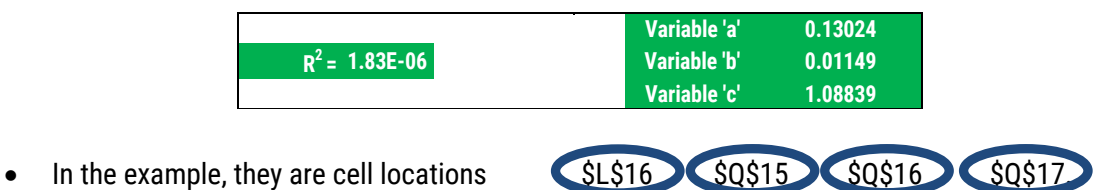

• Remember Cell locations as they will be required by the **Solver** function.

Initial variable conditions should be set to  $0.5$  and ensure R<sup>2</sup> value is at 1.63.

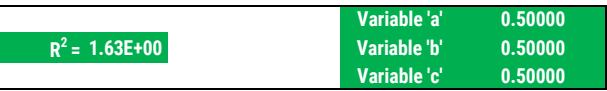

Click on the **Solver** icon within the **Data** menu, to open the Solver Parameters dialog box.

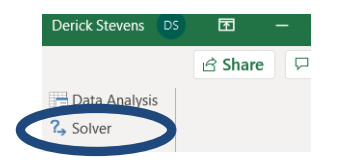

The objective is identified as the result of the R<sup>2</sup> Cell.

Variable cells are identified as Variable 'a', 'b' and 'c'.

The method used to solve the linearisation is **GRG Nonlinear**. Make sure the four cells you identified in the previous step are correctly identified within the **Solver Parameters**.

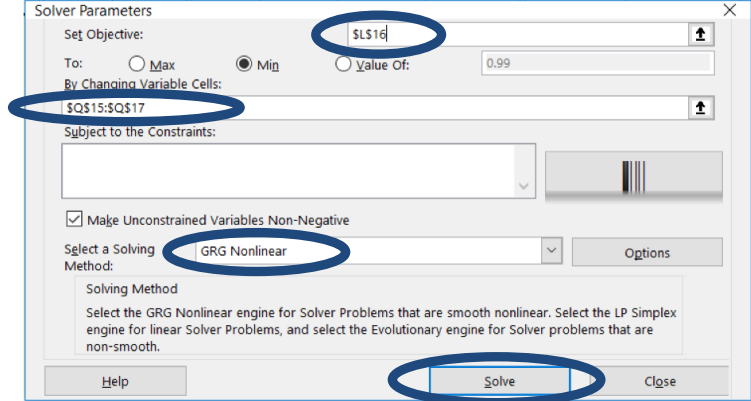

#### Now simply click **Solve**.

The above information is believed to be correct but does not purport to be all inclusive and must be used only as a guide.

© KEMET Electronics Corporation • KEMET Tower • One East Broward Boulevard

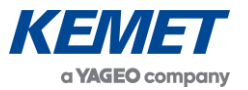

Assuming the original data set within the excel file provided is being used

- the  $R^2$  value as well as the Variables 'a', 'b' and 'c' should all have changed as per below:
- ➢ Linearized Gas %
- ➢ Predicted Absorption
- ➢ SQRD Delta

All NEW values are now calculated by the Solver process.

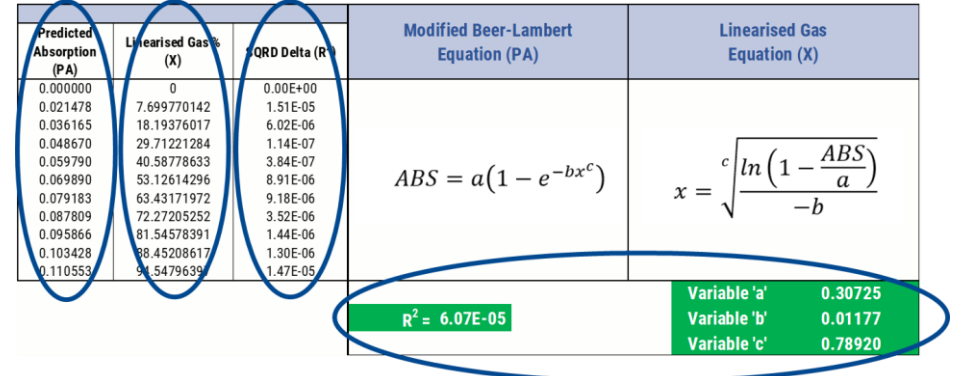

Values for R<sup>2</sup>, Variable 'a', Variable 'b', and Variable 'c' all changed.

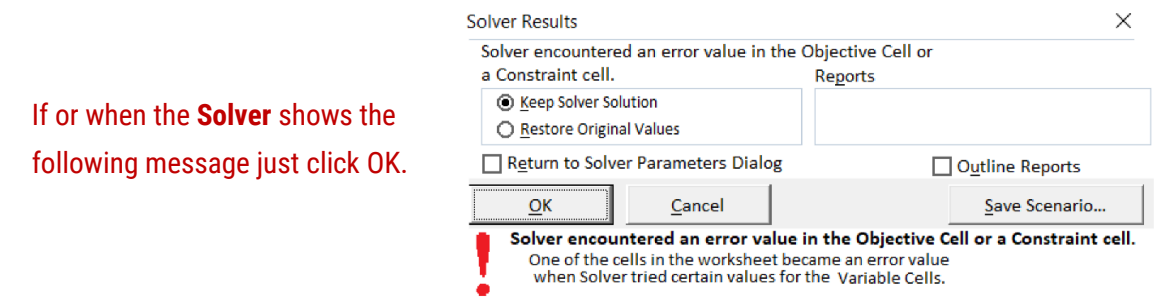

- click the **Solver** icon a second time, and the values in the tables will change again.
- Click the **Solver** icon a third time, yet again the values in the tables will change.
- ➢ Linearized Gas %
- ➢ Predicted Absorption
- ➢ SQRD Delta

All NEW values are now calculated by the Solver process

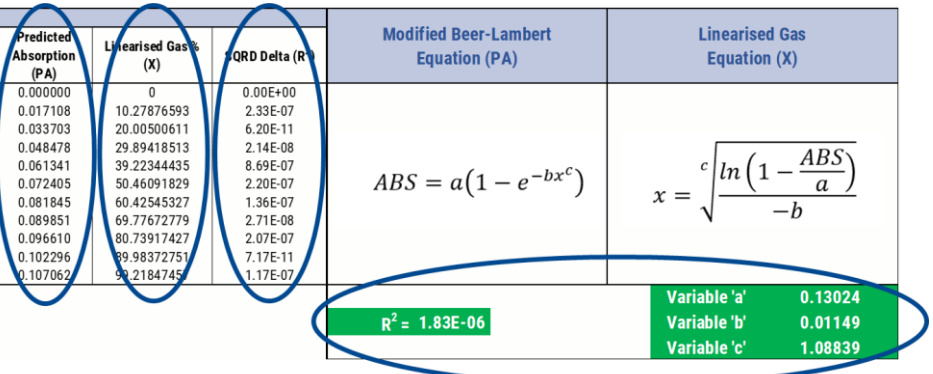

Values for R<sup>2</sup>, Variable 'a', Variable 'b', and Variable 'c' all changed.

- **Solution found.**
- If none of the values within those identified cells change from the previous iteration, then the **Solver** has computed the best variables for the linear approximation.

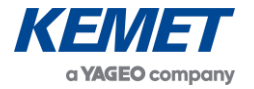

### <span id="page-9-0"></span>**3.3 Finalizing the Linear Prediction**

• In the table below we can see no values have changes from the previous solver iteration, we can now use these numbers as the values for our Modified Beer-Lambert and Linearization equations.

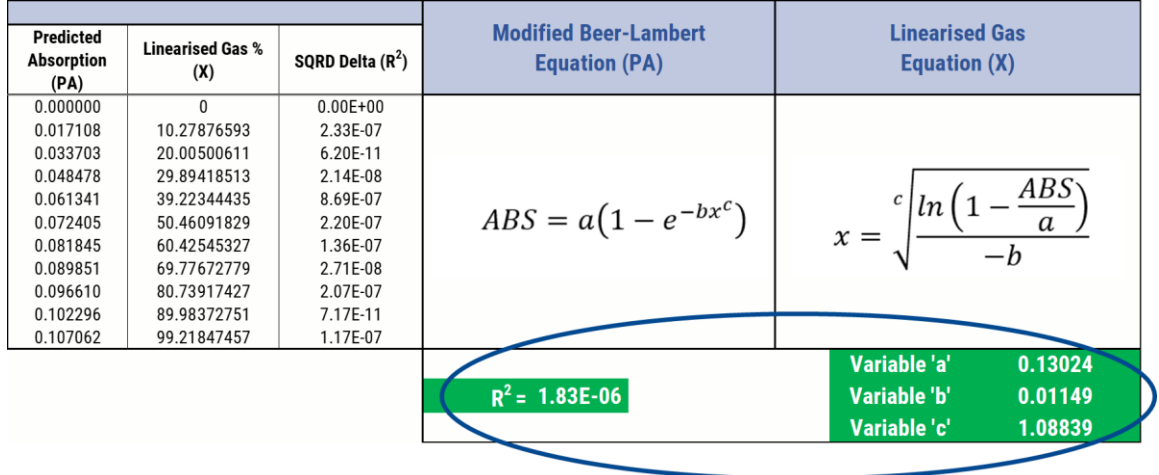

If we can use these new variables, we can plot the resultant linearized graph. The result of calculating the three variables for Beer-Lambert Law yields the following **Linearisation**.

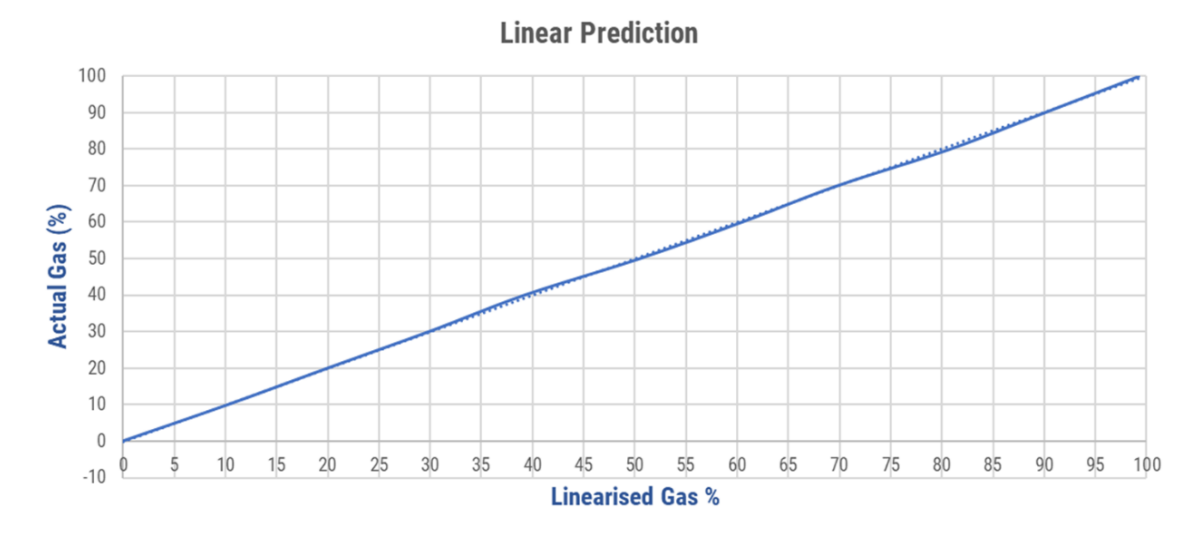

*Figure 5 – Linearised Gas Prediction and Trend Line*

The above information is believed to be correct but does not purport to be all inclusive and must be used only as a guide.

© KEMET Electronics Corporation • KEMET Tower • One East Broward Boulevard